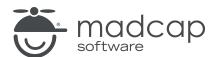

#### **MADCAP ANALYZER 9**

# What's New

| Copyright 2018 MadCap Software. All rights reserved.                                                                                                    |  |
|----------------------------------------------------------------------------------------------------|--|
| Information in this document is subject to change without notice. The software described in this document is furnished under a license agreement or nondisclosure agreement. The software may be used or copied only in accordance with the terms of those agreements. No part of this publication may be reproduced, stored in a retrieval system or transmitted in any form or any means electronic or mechanical, including photocopying and recording for any pupose other than the purchaser's personal use without the written permission of MadCap Software. |  |
| MadCap Software                                                                                                    |  |
| 7777 Fay Avenue<br>La Jolla, California 92037                                                                                                    |  |
| 858-320-0387<br>www.madcapsoftware.com                                                                                                    |  |
| THIS PDF WAS CREATED USING MADCAP FLARE.                                                                                                    |  |
|                                                                                                    |  |
|                                                                                                    |  |

## What's New?

Analyzer has been upgraded to support the new features in Flare. Following are the related features.

For more information about each feature discussed in this manual, open the online Help and refer to the "What's New in this Version" topic. Links are provided in some feature descriptions, taking you to topics that contain additional information and steps.

| Feature                         | What's New?                                                                                                    |
|---------------------------------|----------------------------------------------------------------------------------------------------|
| 64-Bit Version                  | Analyzer is now a 64-bit application. This is beneficial because 64-bit applications provide better access to your computer's memory (RAM). This is especially useful if you have a large project or often work with multiple files at once, because Analyzer will run faster and more efficiently. |
| Advanced Sorting—<br>Tables     | You can sort tables using advanced options, choosing which columns to sort first. In addition, you can sort tables in this manner immediately, when the target is generated, or both.                                                                                                    |
| Assign Master Page<br>per Topic | You can associate a master page with individual topics, which is beneficial if you want some topics to use one master page and other topics to use a different master page.                                                                                                    |
| Assign Stylesheets per Topic    | Associate stylesheets with specific content files. Generally, local stylesheets take precedence over master stylesheets.                                                                                                    |
| Conditions on Styles            | Associate a condition with a style by using the <b>mc-conditions</b> property in the Advanced View of the Stylesheet Editor.                                                                                                    |
| File Issues Per Target          | You can now view file issues for a specific target, rather than only for an entire project.                                                                                                    |

| Feature                           | What's New?                                                                                                    |
|-----------------------------------|----------------------------------------------------------------------------------------------------|
| Help—Live or Local                | Analyzer's online and dynamic Help system has changed, pointing to files hosted externally. This allows for live updates to the Help. Also, there is a new local Help option that lets you view Help located on your computer instead. |
| Insert Variable But-<br>ton       | In many places throughout the Analyzer interface, you will find that you can now insert a variable where text can be added. In most cases, this is indicated by the presence of the Insert Variable button.                            |
| Link to Styles                    | When creating a link, you can point to content using a particular style. This can be done in when you are creating text hyperlinks or cross-references.                                                                                |
| Report Editor                     | There is a new section called "Target," which lets you keep track of the following target-specific information: condition tags not set, variables not overridden, and word count.                                                      |
|                                   | 'Topics with Snippet Variables' has also been added for report generation.                                                                                                    |
| Smart Quotes per<br>Language      | Analyzer now replaces quotes based on your project's current language.  Additionally, if you are using a different language in a specific topic or tag,  Analyzer will use the correct smart quote for that language setting.          |
| Snippet Conditions                | If you are going to use the same snippet multiple times in a single topic, you can apply snippet conditions at the snippet level. Snippet conditions at the snippet level override snippet conditions applied at the topic level.      |
|                                   | A snippet conditional indicator marker in XML Editor shows where snippet conditions have been used.                                                                                                    |
| Snippet Variables                 | Not only can you override variable definitions at the target level, but you can also override variables that appear within snippets at the topic or snippet level.                                                                     |
| Snippets—Pinned and Recently Used | In the Insert New Snippet dialog, new options allow you to select from pinned (favorite) snippets or the 20 most recently used snippets.                                                                                               |

| Feature                                                                                                    | What's New?                                                                                                    |
|----------------------------------------------------------------------------------------------------|----------------------------------------------------------------------------------------------------|
| Stylesheet Editor<br>Redesign                                                                                     | The Stylesheet Editor has undergone a complete redesign, including the following new features:                                                                                                    |
|                                                                                                    | <ul> <li>Redesigned properties pane, including alphabetical and grouped<br/>views and expand/collapse options</li> </ul>                                                                                                    |
|                                                                                                    | <ul><li>Multiple medium views</li></ul>                                                                                                    |
|                                                                                                    | <ul><li>Add Selector button</li></ul>                                                                                                    |
|                                                                                                    | <ul><li>Media queries</li></ul>                                                                                                    |
|                                                                                                    | <ul> <li>Multi-select and delete</li> </ul>                                                                                                    |
| System Variables use Language in Project                                                                          | When displayed in Analyzer, system variables no longer use the language of the operating system. Instead, the language set in the Flare project is used, whether the language is set in a tag, in the target, or at the project level.                                                                                                    |
| Topics With Snippet<br>Conditions                                                                                 | The location of snippet conditions is now shown in this window pane and report. This helps to determine whether a snippet condition is applied at a topic level (html) or content level (MadCap:snippetBlock).  The Used Snippet report will now show snippet conditions used in a file.                                                                           |
| <ul> <li>Undefined</li> <li>Conditions</li> <li>Glossary term links</li> <li>Styles</li> <li>Variables</li> </ul> | If you have an undefined element (condition, glossary term link, style, variable), you can now open a dialog to do one of the following:  Replace the undefined element with a new one.  Map the undefined element to an existing one.                                                                                                    |
| XML Editor Enhancements                                                                                           | You can now select additional layout modes in the XML Editor, which allows you to see how content will look in Tablet or Mobile mode as well as in Web or Print mode. You can also now select style IDs in addition to style classes. Additionally, if an author used responsive layout styles in a topic, you will be able to see this content in the XML Editor. |

#### **APPENDIX**

## **PDFs**

The following PDFs are available for download from the online Help.

Concepts Guide Statistics & Charts Guide

Condition Tags Guide Styles Guide

Context-sensitive Help Guide Suggestions Guide

File Tags Guide Tables of Contents Guide

Frequent Segments Guide Topics Guide

Getting Started Guide Touring the Workspace Guide

Index Guide Track Changes Guide

Key Features Guide Undefined Items Guide

Links Guide Unused Items Guide

Reports Guide Variables Guide

Shortcuts Guide What's New Guide

Snippets Guide

APPENDIX 4